# **Séries GV-R98P256D Accélérateur graphique Radeon 9800**

## **GUIDE D'INSTALLATION RAPIDE**

12MF-R98P256D-101

### **Les principaux carctéristiques**

- ∙ Alimenté par le Visual Processing Unit (VPU) d'ATI RADEON 9800 PRO
- ∙ Première à supporter pleinement le DirectX 9.0
- ∙ Supporte le nouveau standard AGP 8X
- ∙ Architecture du pipeline à 8-pixel
- ∙ Nouvelle interface mémoire à 256-bit
- ∙ Mémoire 256Mo DDR
- ∙ Technologie pixel shaders pour accélérer l'affichage video
- ∙ Supporte DVI-I et TV-Out

## **Contenus de la boîte**

La boîte GV-R98P256D contient les éléments suivants :

- L'accélérateur graphique GV-R98P256D
- Guide d'installation rapide
- CD pilote du GV-R98P256D
- CD Power DVD XP x 1
- 5 CD jeux
- Un câble S-vidéo et AV-Output ; connecteur DVI-I à D-Sub

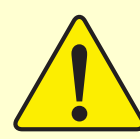

# **AVERTISSEMENT**

Les cartes d'extension contiennent des cartes à puces très délicates. Pour les protéger contre les dommages dus à l'électricité statique, vous devriez suivre certaines mesures de sûreté lorsque vous travaillez sur votre ordinateur.

- 1. Éteignez votre ordinateur et débranchez l'alimentation électrique.
- 2. Utilisez une sangle à poignet conductrice avant de manipuler les composants informatiques. Si vous n'en possédez pas, touchez, de vos deux mains, à un objet sécuritaire et conducteur ou un objet métallique, comme le boîtier de l'alimentation électrique.
- 3. Placez les composants sur un tapis antistatique conducteur ou le sac qui venait avec les composants lorsque les composants sont séparés du système.

La carte contient des composants sensibles à l'électricité, lesquels peuvent être endommagés par l'électricité statique, ainsi la carte devrait être laissée dans son emballage original jusqu'à ce qu'elle soit installée.

Le déballage et l'installation devraient être effectués sur un tapis antistatique. L'opérateur devrait porter une sangle à poignet conductrice.

Vérifiez que le carton de la carte n'ait pas subi de dommages évidents. Le transport et la manutention peuvent parfois causer des dommages à votre carte. Assurez-vous qu'aucun dommage de transport ou de manutention n'apparaît sur la carte avant de procéder.

### 0 **N'APPLIQUEZ PAS D'ÉNERGIE À VOTRE SYSTÈME S'IL A ÉTÉ ENDOMMAGÉ SUR LA CARTE.**

 $\bullet^*$  **Afin d'assurer que votre carte graphique fonctionne correctement, veuillez utiliser le Gigabyte BIOS officiel seulement. Ne pas utiliser de gigabyte BIOS officiel pourrait causer des problèmes à la carte graphique.**

### **Installation du pilote de la carte graphique ATI Radeon 9800**

#### **1. Avant d'installer le pilote , veuillez vérifier que :**

• Le DirectX 9 ou supérieur est déjà installé dans votre système d'exploitation (Windows 98/98SE , Windows 2000 , Windows Millénium ou Windows XP).

• Le pilote du chipset de votre carte mère tel que SIS , ALI ou VIA a été déjà installé dans votre système d'exploitation.

#### **2. Installation du pilote sous Windows 98/98SE , Millénium , XP.**

• Après avoir bien inséré votre carte GV-R98P256D dans le slot AGP de votre ordinateur , Windows se prépare à charger et un tableau apparaît montrant que le système a détecté un nouveau matériel « Carte graphique standard PCI(VGA) ». Cliquez ensuite sur «Suivant» jusqu'à ce que l'onglet « terminer » apparaît ; et enfin , votre système d'exploitation détecte maintenant votre carte graphique en tant que «Carte graphique standard PCI(VGA) ».

• Maintenant , veuillez insérer le CD de la carte graphique GV-R98P256D dans votre lecteur D (lettre par défaut désignant le lecteur de CD Rom) , le mode « AUTORUN » du CD se charge automatiquement et la page du menu apparaît. Si le mode « AUTORUN » du CD ne se charge pas , veuillez taper la commande « D:\setup.exe » dans la ligne « Exécuter » du menu « Démarrer ». Ensuite , cliquez sur « Install Display Driver (Radeon 9800 Series) ». Le programme d'installation commence alors à s'exécuter , cliquez sur « Next » , puis sur « Yes » , puis cliquez sur « l'installation rapide » et enfin , cochez « Yes , I want to restart my computer now » (ou « Oui , je veux redémarrer mon ordinateur maintenant ») et cliquez sur « Finish » (ou «Terminer ») pour redémarrer l'ordinateur.

Votre carte graphique est désormais installée.

#### **3. Installation du pilote sous Windows 2000.**

Avant l'installation du pilote de la carte graphique GV-R98P256D , veuillez assurer que le Service Pack version 2 ou supérieur est déjà installé dans votre système d'exploitation Windows 2000.

Avec Windows 2000 , vous devez installer le pilote de la GV-R98P256D pour avoir une meilleure performance.

Pour installer le pilote de la GV-R98P256D sous Windows 2000 :

- a. Insérer le CD Rom d'installation de la GV-R98P256D. Si Windows s'exécute automatiquement , passez à l'étape « f ». Sinon , suivez les instructions à partir de l'étape  $\langle \langle \mathbf{b} \rangle \rangle$ .
- b. Cliquer sur « Démarrer ».
- c. Sélectionner « Exécuter ».
- d. Taper la commande suivante :

D:\SETUP ( Si « D » ne désigne pas la lettre de votre CD-Rom, remplacez « D » avec la lettre correspondante à votre lecteur.

- e. Cliquer sur « OK ».
- f. Cliquer sur « Install Display Drivers(Radeon 9800 Series) » et le programme d'installation commence.
- g. Cliquer sur « Next ».
- h. Cliquer sur « Yes » pour accepter la licence.
- i. Suivre les instructions sur votre écran pour achever l'installation.